*There may be times when an employee is not receiving a paycheck or is underpaid or overpaid. The following instructions illustrate how to make corrections during confirm week.*

For Kronos Agencies Only: Adjustments can only be made in Kronos until the TCD file has been transmitted from Kronos to Core-CT. After the TCD interface is run for a given pay period, all updates for that pay period must be made in both Core-CT and Kronos. In Kronos, enter as historical edits. Adjustments/historical edits to time in Kronos after TCD interface is run are not sent to Core-CT.

Core

#### **Part I – Errors found on Monday or Tuesday of confirm week**

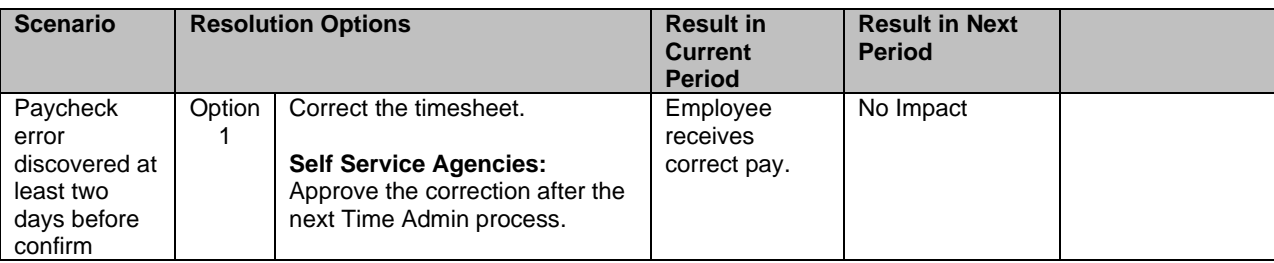

### **Part II – Errors found the day before or on Pay confirm**

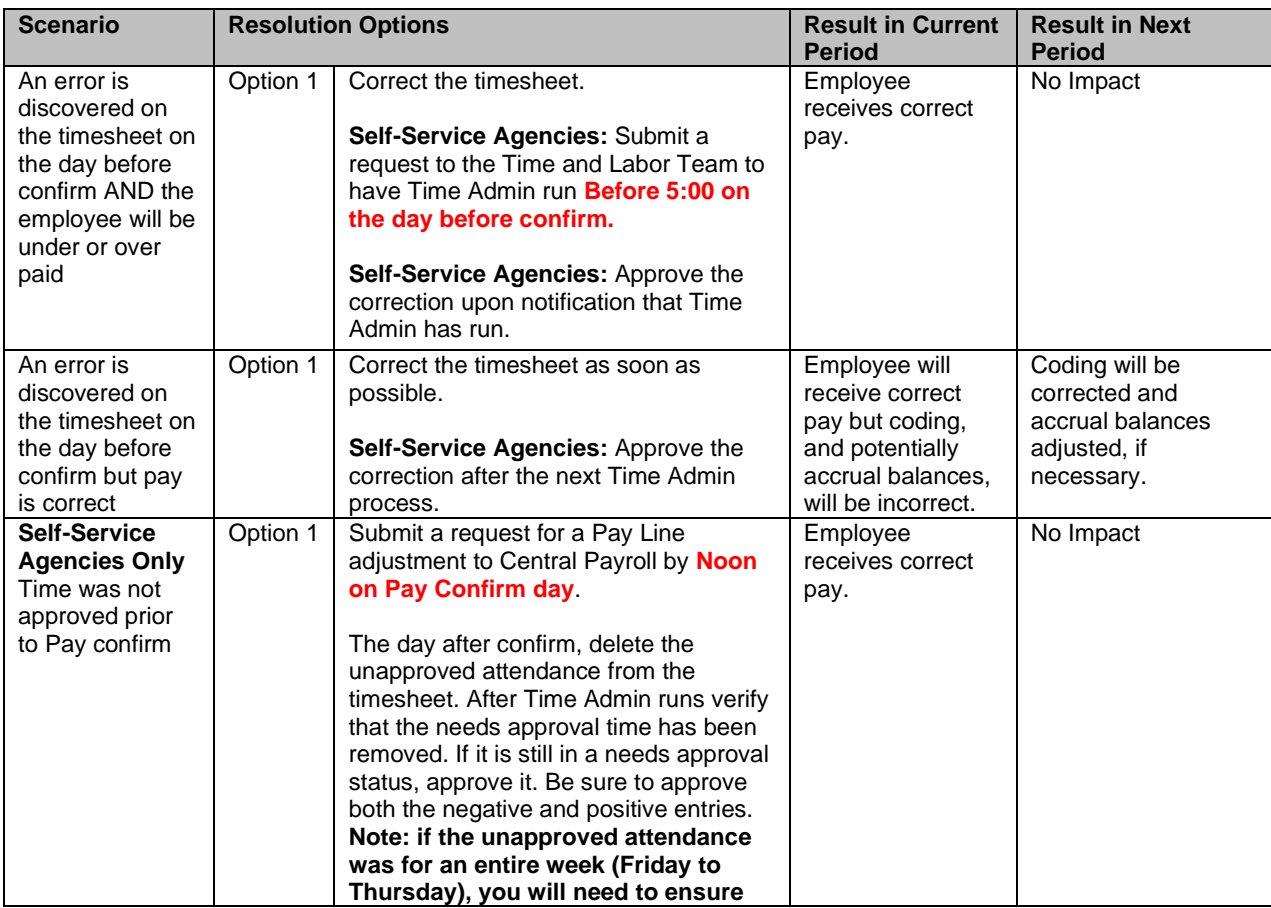

## **Correcting Attendance During Confirm Week**

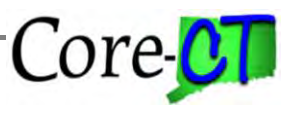

Last Updated: December 2020

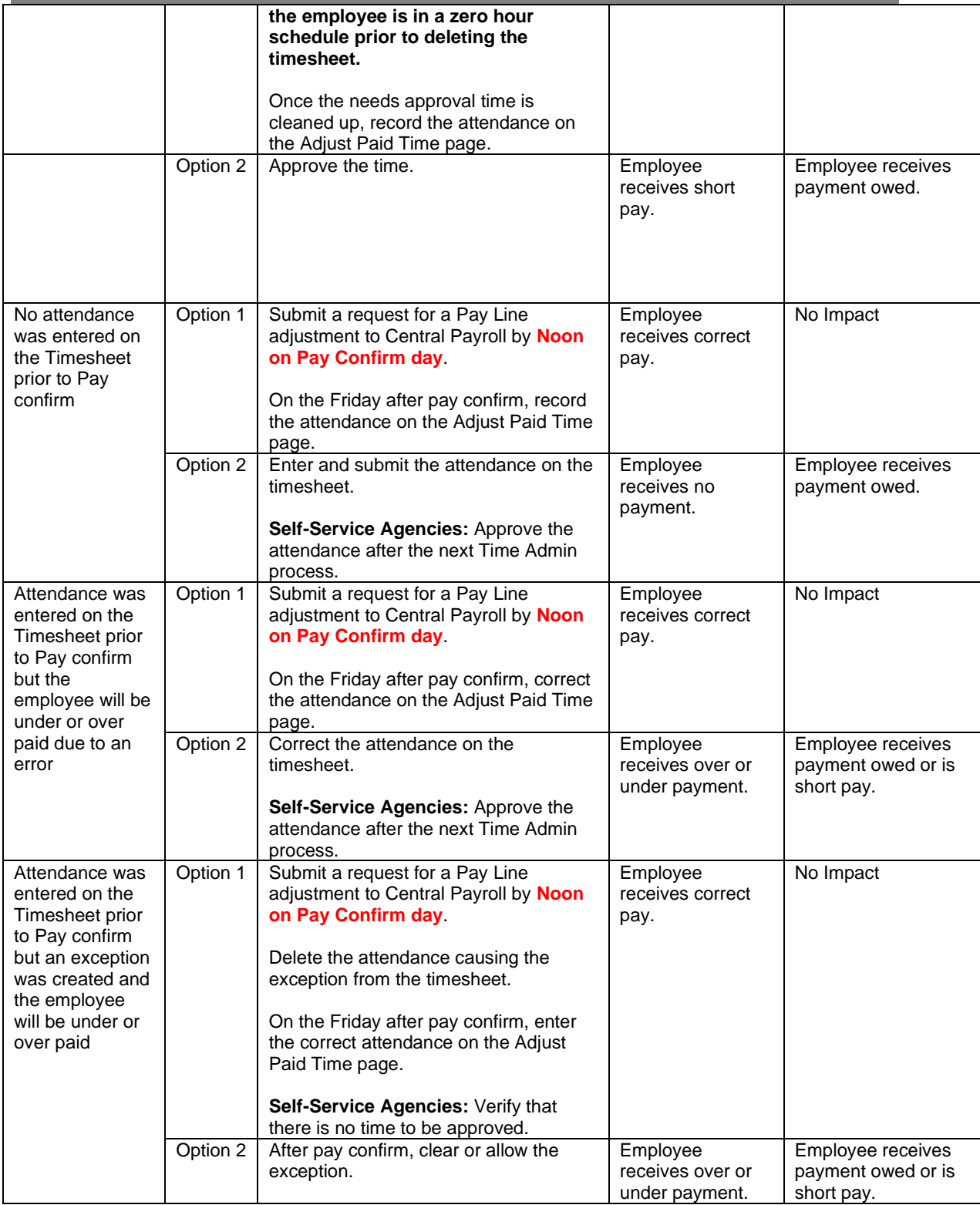

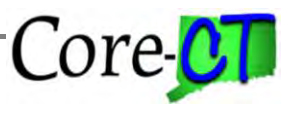

## **Part III – Errors found after Pay confirm**

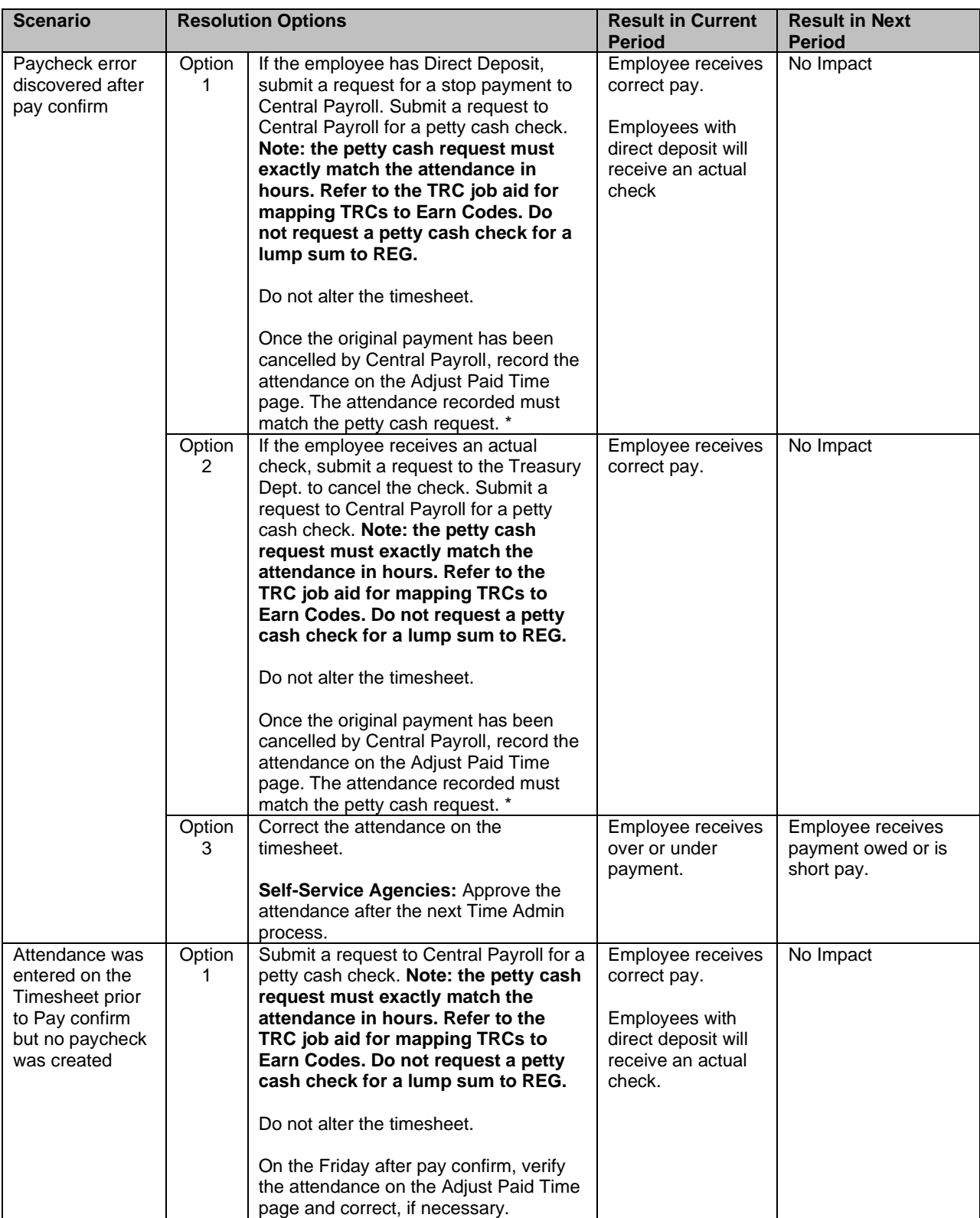

# **Correcting Attendance During Confirm Week**

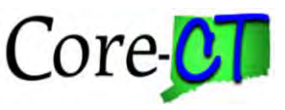

Last Updated: December 2020

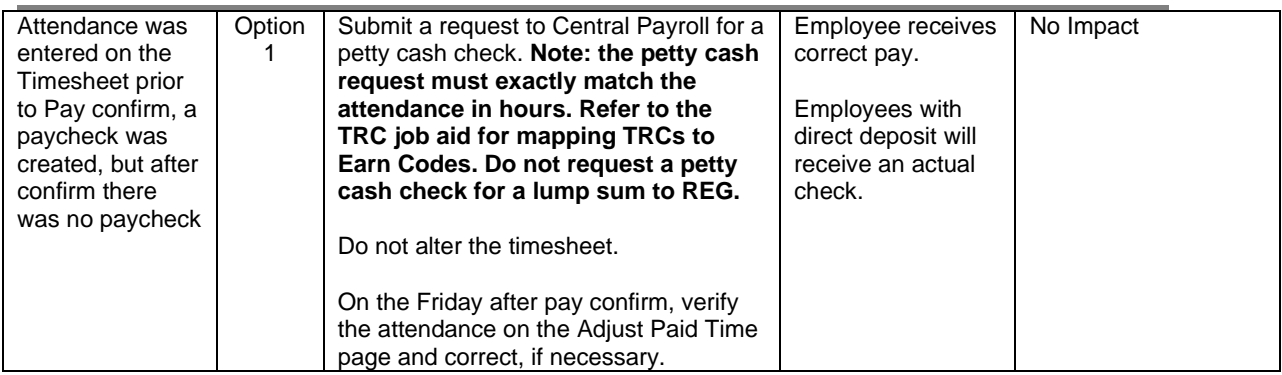

\* When a direct deposit or check is cancelled, an offsetting entry will automatically be made in Time and Labor. The cancellation will be noted in Payable Time Detail with a negative amount and a payable status of RV (Reversed). Users may run the Payable Status Report to identify these entries. RV entries do not appear on attendance reports. The attendance from the petty cash check must be recorded in Adjust Paid Time in order for it to appear on attendance reports.